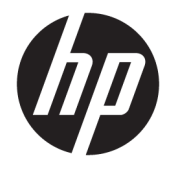

Manuel de l'utilisateur

#### **RESUME**

Ce guide fournit des informations sur les composants, la gestion de l'alimentation, la sécurité, la sauvegarde et bien plus encore.

© Copyright 2020 HP Development Company, L.P.

Chrome, Chrome OS, Chromebox, Google et Google Drive sont des marques commerciales de Google LLC. Windows est une marque commerciale déposée ou une marque commerciale de Microsoft Corporation aux États-Unis et/ou dans d'autres pays. USB Type-C® et USB-C® sont des marques commerciales déposées d'USB Implementers Forum. Le logo microSD et microSD sont des marques détenues par SD-3C LLC. DisplayPort™ et le logo DisplayPort™ sont des marques commerciales appartenant à Video Electronics Standards Association (VESA) aux États-Unis et dans d'autres pays.

Première édition : octobre 2020

Numéro de référence du document : M27978-051

#### **Informations sur le produit**

Ce manuel décrit des fonctions communes à la plupart des modèles. Cependant, certaines fonctions peuvent ne pas être disponibles sur votre Chromebox.

#### **Conditions d'utilisation des logiciels**

En installant, copiant, téléchargeant ou utilisant tout produit logiciel préinstallé sur cette Chromebox, vous reconnaissez être lié par les termes du contrat de licence d'utilisateur final (CLUF) HP. Si vous êtes en désaccord avec les termes de ce contrat, votre seul recours consiste à retourner le produit non utilisé dans sa totalité (matériel et logiciel) sous 14 jours pour un remboursement complet conformément à la politique de remboursement de votre vendeur.

Pour obtenir plus d'informations ou pour demander un remboursement complet du prix de la Chromebox, contactez votre vendeur.

### **Notice d'avertissement relative à la sécurité**

Éviter tout risque de blessure liée à la chaleur ou de surchauffe de la Chromebox en suivant les conseils indiqués.

AVERTISSEMENT ! Pour éviter tout risque de blessure liée à la chaleur ou tout risque de surchauffe de la Chromebox, ne la posez pas directement sur vos genoux et n'obstruez pas les ouvertures d'aération. Utilisez toujours la Chromebox sur une surface plane et rigide. La ventilation ne doit pas être entravée par des éléments rigides, tels qu'une imprimante, ni par des éléments souples, tels que des coussins, un vêtement ou un tapis. De même, l'adaptateur secteur ne doit rester en contact ni avec la peau ni avec un élément souple, tel que des coussins, un vêtement ou un tapis lorsque l'appareil est en fonctionnement. L'appareil et l'adaptateur secteur sont conformes aux limites de température de surface accessibles à l'utilisateur, définies par les normes de sécurité applicables.

# **Sommaire**

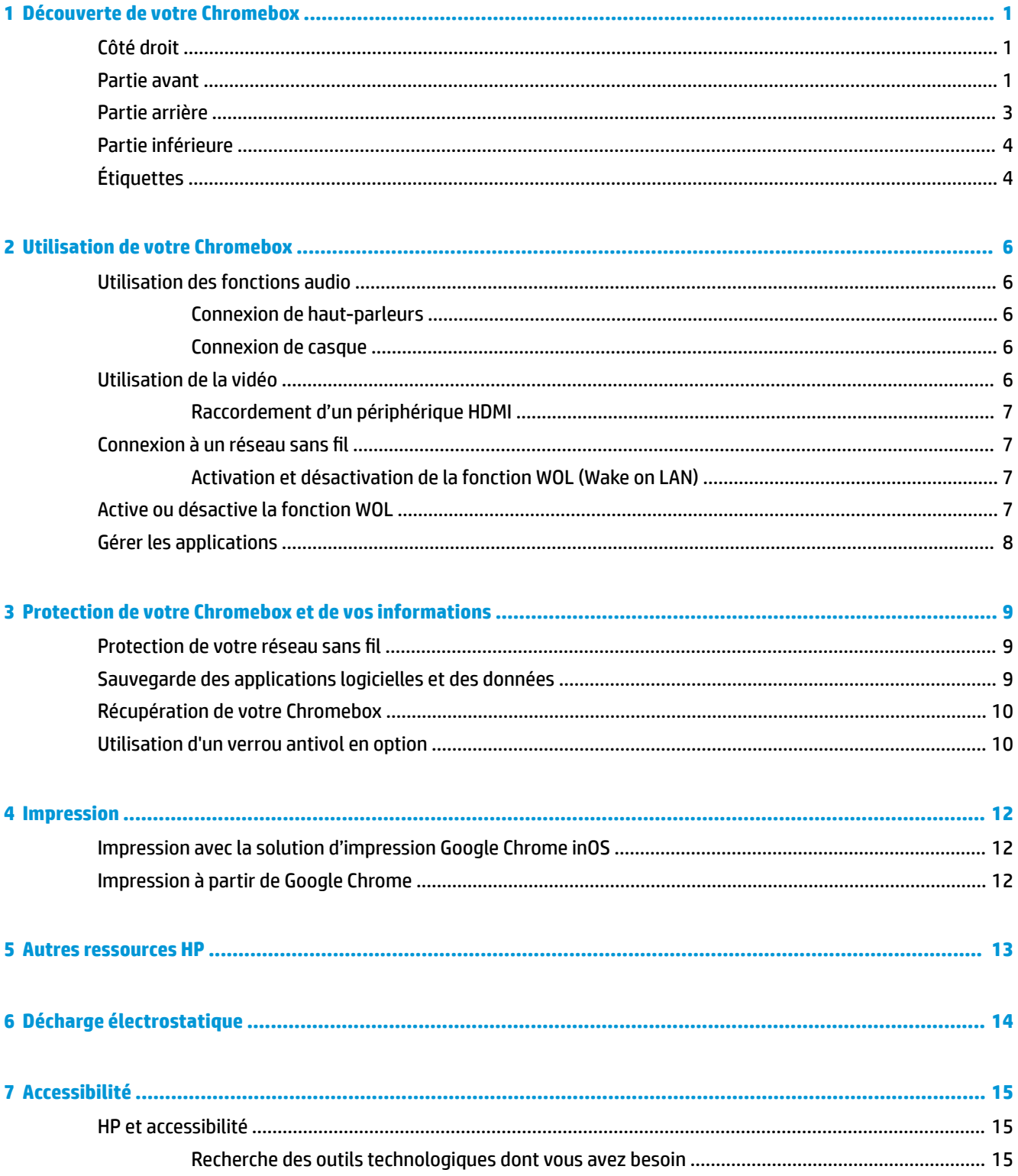

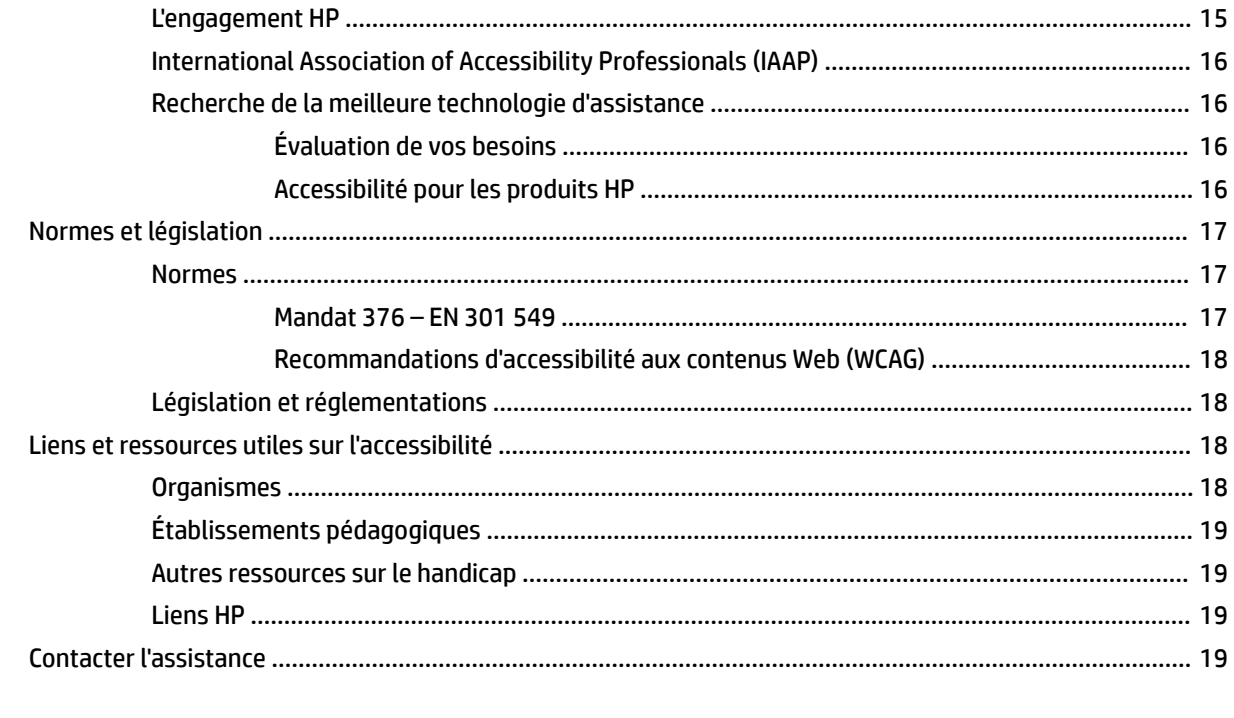

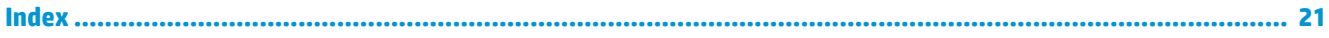

# <span id="page-6-0"></span>**1 Découverte de votre Chromebox**

Votre Chromebox comporte des composants de premier choix. Ce chapitre fournit des informations détaillées sur vos composants, leur emplacement et leur fonctionnement.

# **Côté droit**

Utilisez l'illustration et le tableau pour identifier les composants sur le côté droit de la Chromebox.

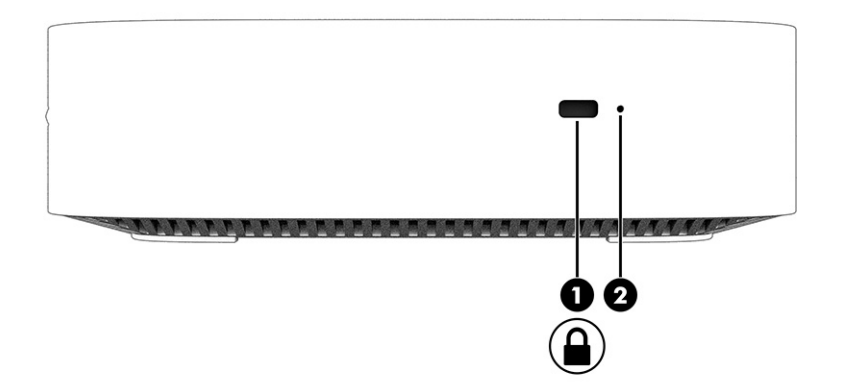

**Tableau 1-1 Composants du côté droit et leurs descriptions**

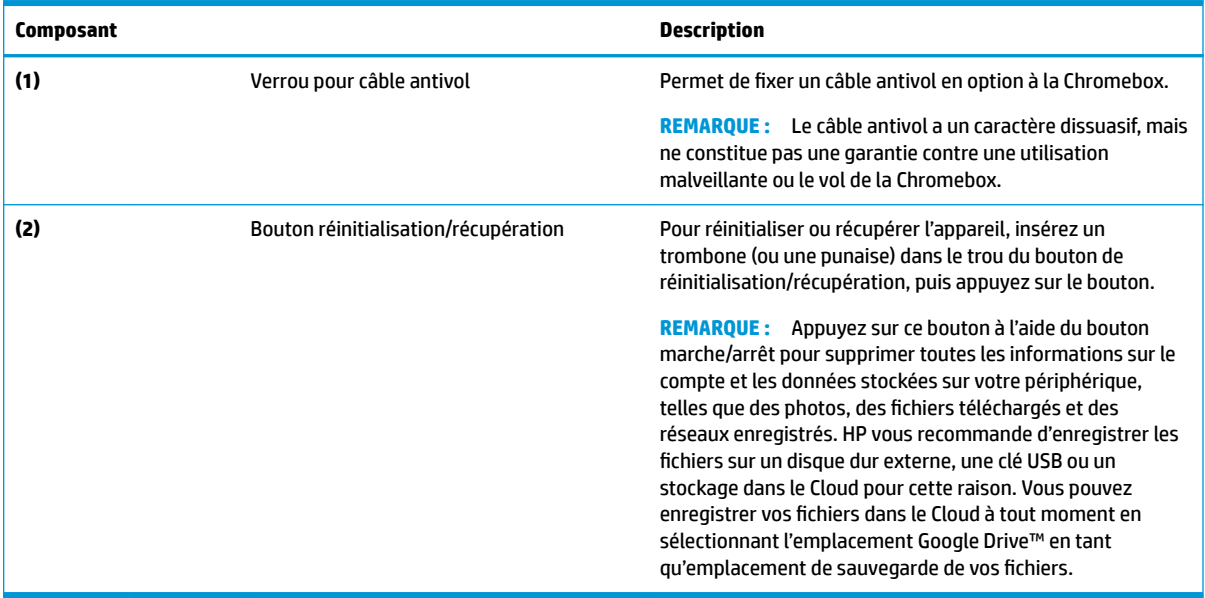

# **Partie avant**

Utilisez l'illustration et le tableau pour identifier les composants à l'avant de la Chromebox.

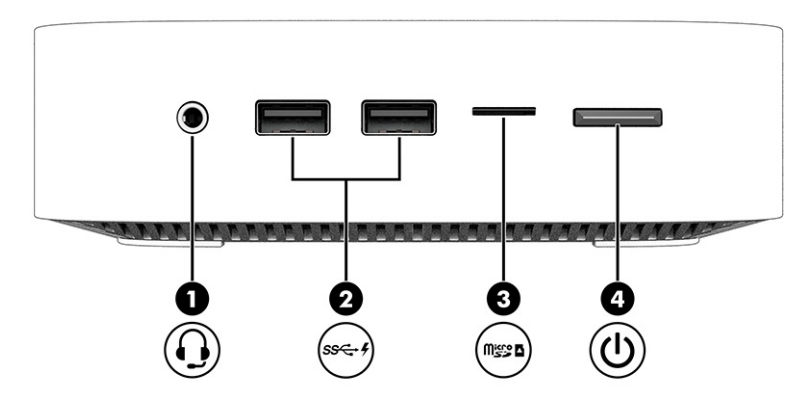

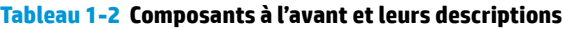

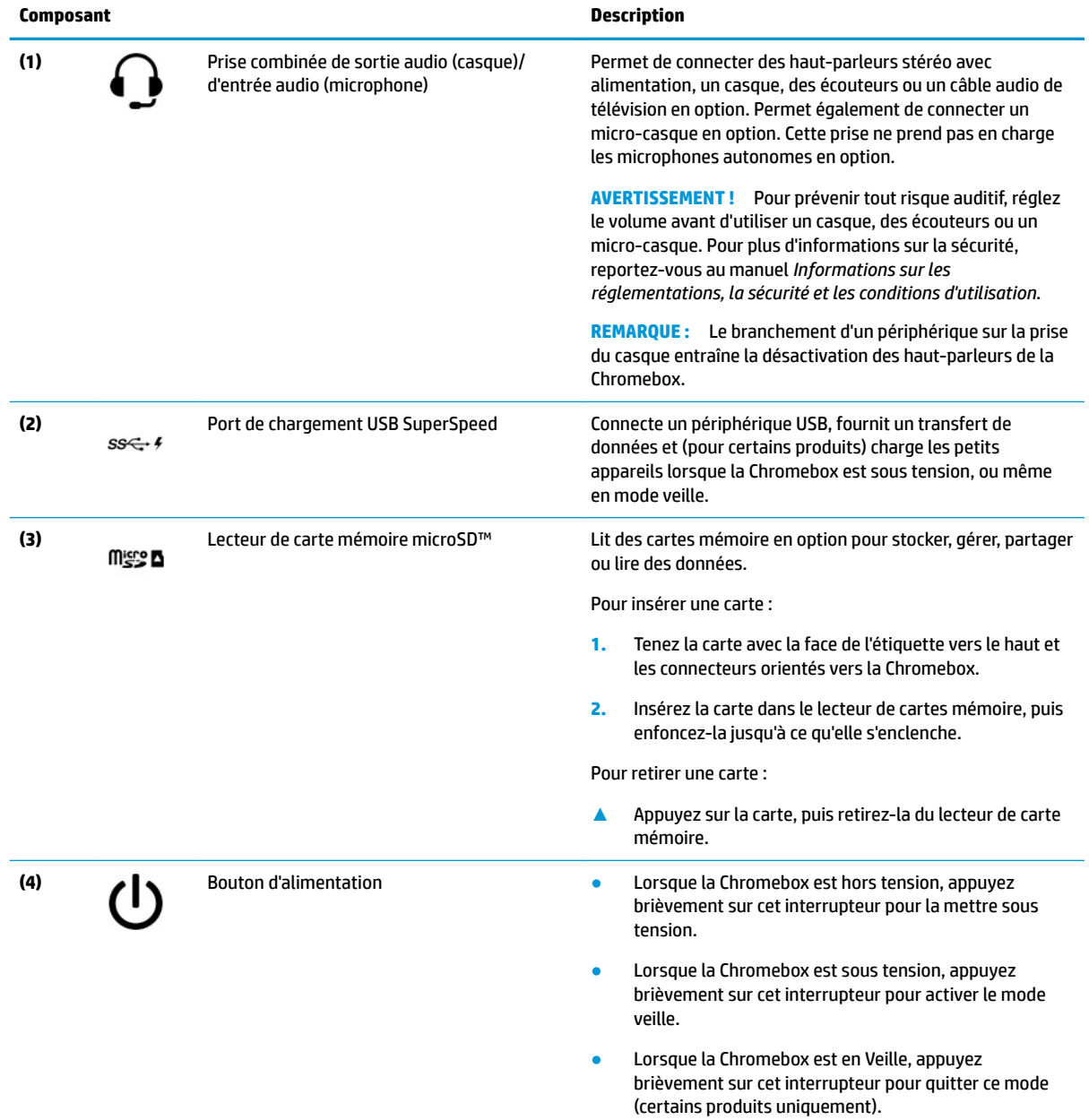

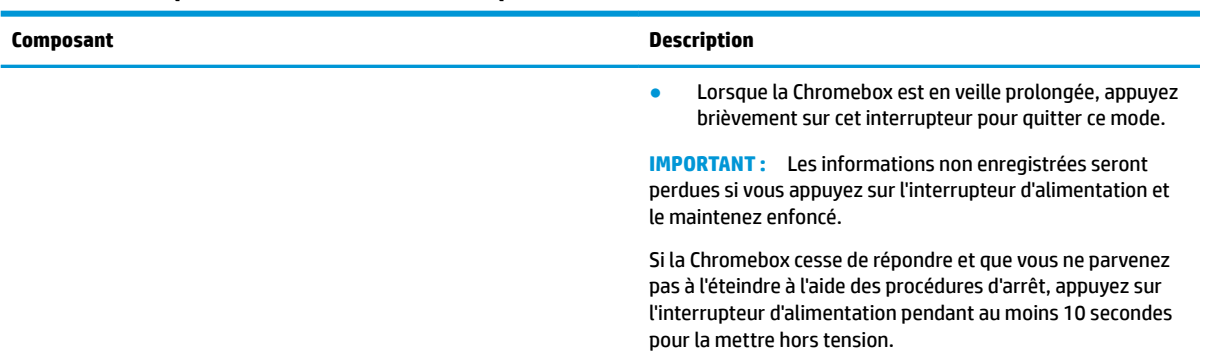

#### <span id="page-8-0"></span>**Tableau 1-2 Composants à l'avant et leurs descriptions (suite)**

# **Partie arrière**

Utilisez l'illustration et le tableau pour identifier les composants à l'arrière de la Chromebox.

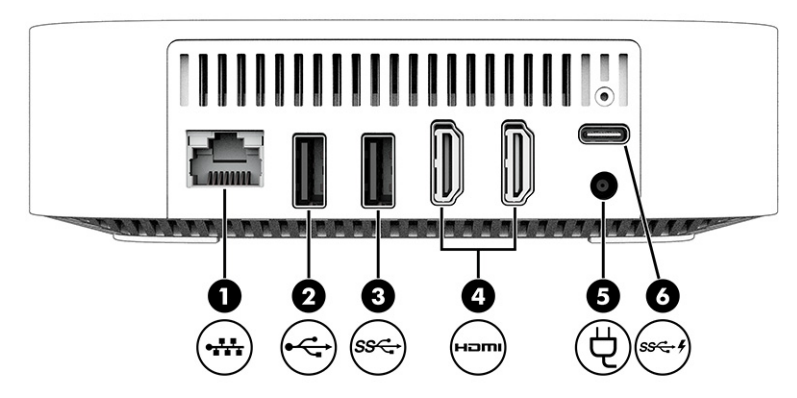

**Tableau 1-3 Composants à l'arrière et leurs descriptions**

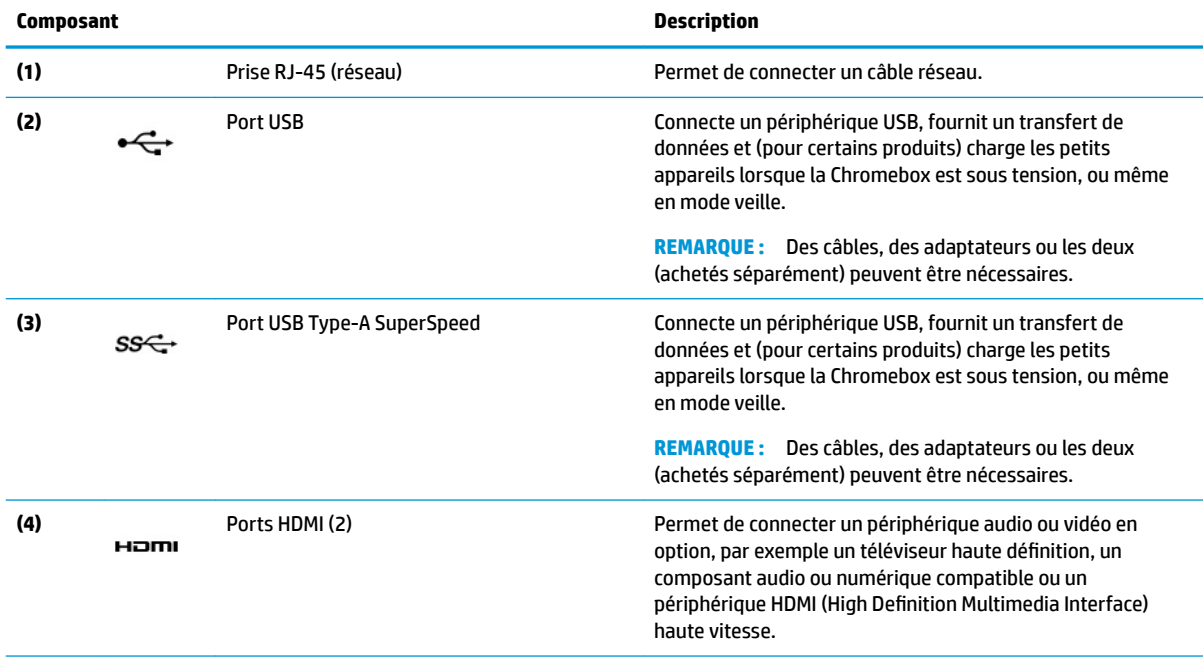

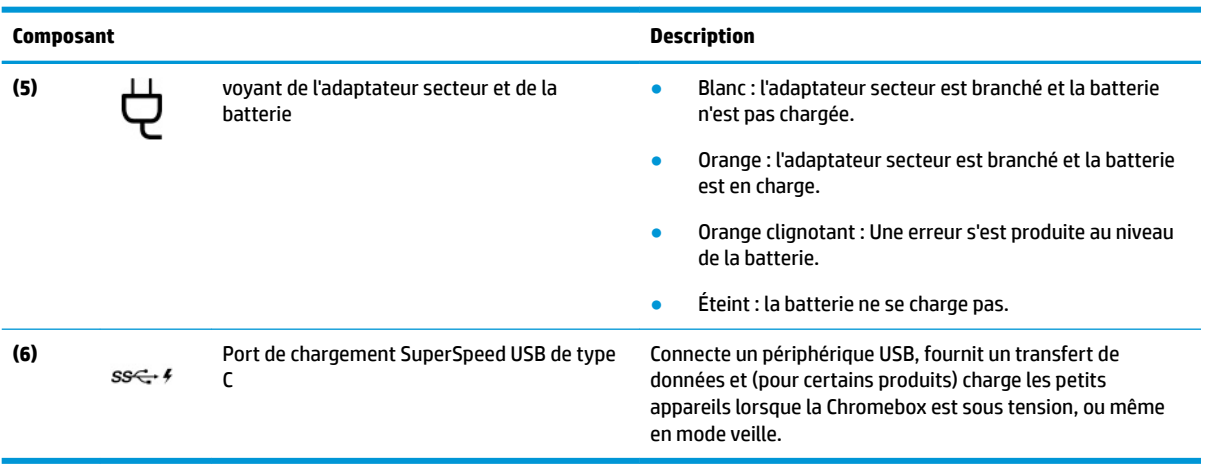

#### <span id="page-9-0"></span>**Tableau 1-3 Composants à l'arrière et leurs descriptions (suite)**

# **Partie inférieure**

Utilisez l'illustration et le tableau pour identifier les composants de la partie inférieure.

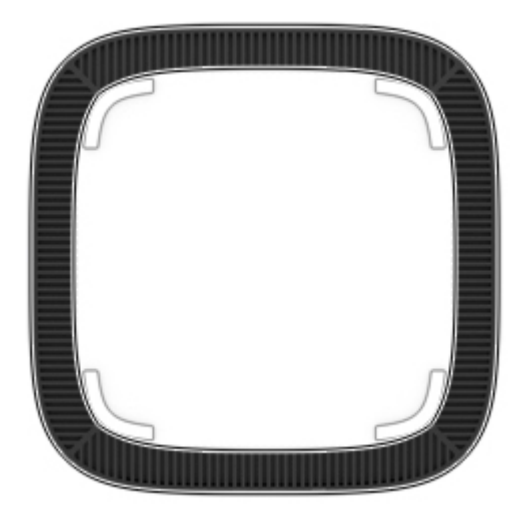

**Tableau 1-4 Composant de la partie inférieure et sa description**

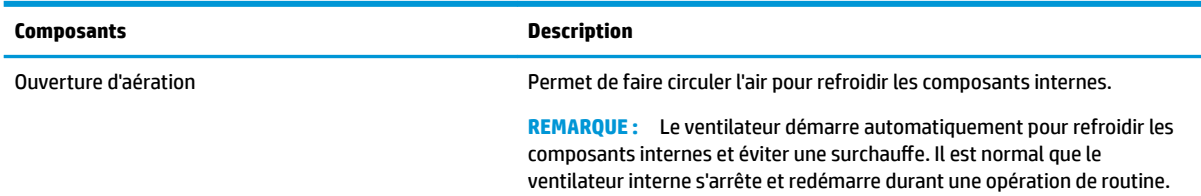

# **Étiquettes**

Les étiquettes apposées sur la Chromebox fournissent des informations qui peuvent être utiles en cas de résolution de problèmes liés au système ou de déplacement à l'étranger avec l'appareil. Les étiquettes peuvent être sous forme papier ou imprimées sur le produit.

**IMPORTANT :** Vérifiez la partie inférieure de la Chromebox pour trouver l'étiquette correcte.

● Étiquette de service : fournit des informations importantes relatives à l identification de votre appareil. Si vous contactez l'assistance technique, vous serez peut-être invité à indiquer le numéro de série, le numéro de produit ou le numéro de modèle. Trouvez ces informations avant de contacter l'assistance.

Votre étiquette de service peut différer de l'illustration.

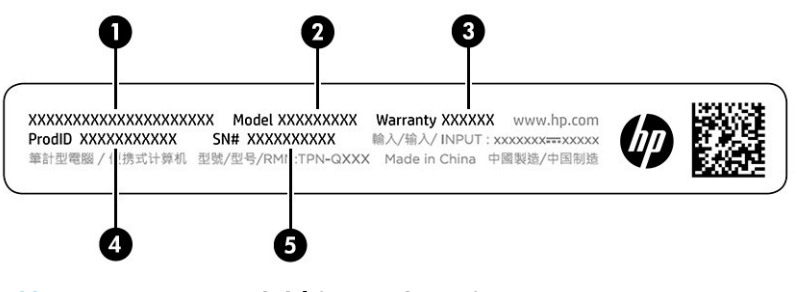

**Tableau 1-5 Composants de l'étiquette de service**

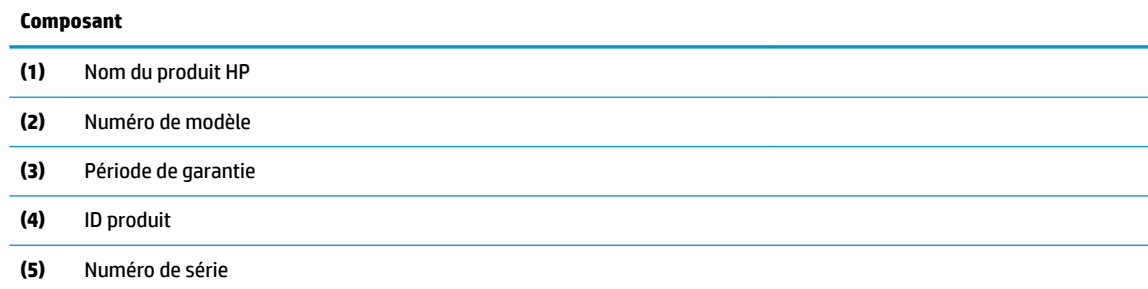

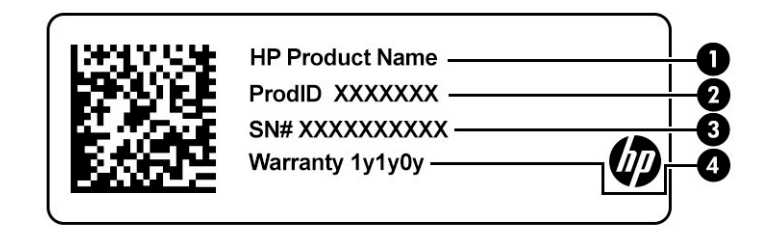

#### **Tableau 1-6 Composants de l'étiquette de service**

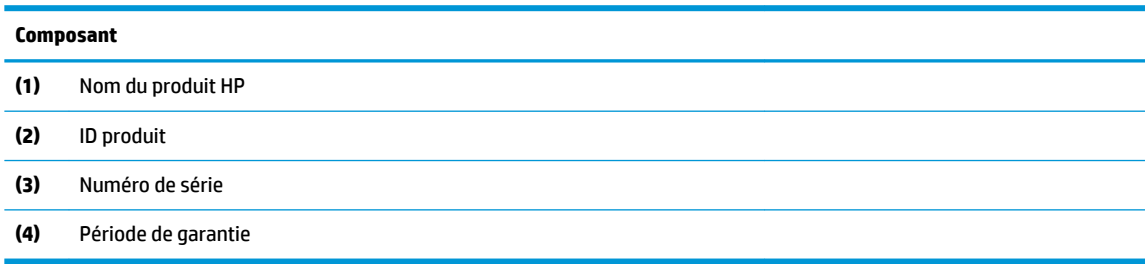

- Étiquettes sur les réglementations : fournissent des informations sur les réglementations applicables à l'appareil.
- Étiquettes de certification des périphériques sans fil : fournissent des informations sur les périphériques sans fil en option, ainsi que les certificats d'homologation de certains pays ou certaines régions dans lesquels/lesquelles l'utilisation des périphériques a été agréée.

# <span id="page-11-0"></span>**2 Utilisation de votre Chromebox**

Utilisez votre Chromebox comme un centre de divertissement pour gérer de la musique, télécharger des films et bien plus encore. En outre, vous pouvez connecter des périphériques externes tels qu'un moniteur, un projecteur, un téléviseur, des haut-parleurs ou un casque à votre Chromebox pour en faire un centre de divertissement encore plus performant.

## **Utilisation des fonctions audio**

Sur votre appareil, vous pouvez télécharger et écouter de la musique, écouter du contenu audio depuis Internet (y compris des programmes radio), enregistrer du son, ou encore mélanger du son et de la vidéo pour créer des animations multimédias. Pour une meilleure écoute, vous pouvez connecter des périphériques audio externes, tels que des haut-parleurs ou casques.

### **Connexion de haut-parleurs**

Vous pouvez connecter des haut-parleurs filaires à un port USB ou à la prise de sortie audio (casque)/prise d'entrée audio (microphone) de votre appareil ou à un périphérique d'amarrage.

Pour connecter des haut-parleurs sans fil à votre appareil, suivez les instructions fournies par le constructeur. Pour connecter des haut-parleurs haute définition, reportez-vous à la section [Raccordement d'un](#page-12-0) [périphérique HDMI à la page 7.](#page-12-0) Avant de connecter les haut-parleurs, réduisez le volume.

### **Connexion de casque**

Vous pouvez connecter un casque filaire à la prise combinée d'entrée (microphone) ou de sortie (écouteurs) audio de votre Chromebox.

**AVERTISSEMENT !** Pour prévenir tout risque auditif, diminuez le volume avant de mettre un casque ou des écouteurs. Pour plus d'informations sur la sécurité, reportez-vous au manuel *Informations sur les réglementations, la sécurité et les conditions d'utilisation*.

Pour accéder à ce document :

Pour connecter un casque sans fil à votre Chromebox, suivez les instructions fournies par le constructeur.

## **Utilisation de la vidéo**

Votre Chromebox est un appareil doté de puissantes fonctions vidéo; elle vous permet de regarder des flux vidéo sur vos sites Web préférés et de télécharger de la vidéo et des films pour un visionnage ultérieur, sans connexion réseau.

Vous pouvez connecter un moniteur externe, un projecteur ou un téléviseur à l'un des ports vidéo de l'appareil. Votre appareil est équipé d'un port d'interface multimédia haute définition (HDMI), qui vous permet de connecter un moniteur ou un téléviseur haute définition, et une interface DisplayPort™, pour connecter un appareil compatible DisplayPort.

**IMPORTANT :** Vérifiez que le périphérique externe est connecté au bon port de la Chromebox, à l'aide du câble adéquat. Suivez les instructions du fabricant du périphérique.

### <span id="page-12-0"></span>**Raccordement d'un périphérique HDMI**

Pour afficher l'image vidéo sur un téléviseur ou un moniteur haute définition, connectez le périphérique haute définition en suivant ces instructions :

- **REMARQUE :** Pour connecter un périphérique HDMI à votre Chromebox, vous avez besoin d'un câble HDMI (vendu séparément).
	- **1.** Connectez l'une des extrémités du câble HDMI au connecteur HDMI du Chromebox.

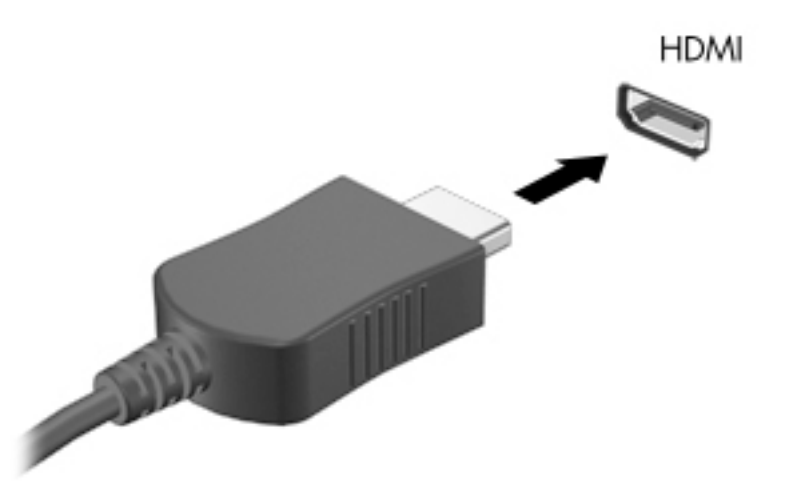

**2.** Connectez l'autre extrémité du câble au téléviseur ou moniteur haute définition. Vous voyez maintenant le bureau Chrome sur votre périphérique d'affichage.

# **Connexion à un réseau sans fil**

### **Activation et désactivation de la fonction WOL (Wake on LAN)**

La fonction WOL (Wake on LAN) est une fonction qui permet d'activer votre périphérique par un message envoyé sur votre réseau local ou LAN.

**<sup>2</sup> REMARQUE :** La fonction Wake on LAN ne fonctionne que lorsqu'un câble LAN est connecté. La fonction WOL est rétablie à sa configuration par défaut (activée par WOL) après un redémarrage du système.

L'accès à la fonction WOL nécessite le déclenchement d'une restauration et l'entrée en mode développeur. Assurez-vous que tous vos fichiers sont enregistrés dans le Cloud ou sur un lecteur externe avant de continuer.

## **Active ou désactive la fonction WOL**

Pour activer ou désactiver cette fonction :

**REMARQUE :** Les modifications apportées à la fonction WOL (Wake On LAN) peuvent uniquement être appliquées lorsqu'un câble LAN est connecté. WOL sera réinitialisé à sa configuration par défaut (activée par WOL) après un redémarrage du système. Pour des informations complémentaires et des mises à jour, rendezvous sur <http://www.hp.com/support>et sélectionnez votre pays. Suivez les instructions à l'écran pour accéder à la documentation relative à votre appareil.

**1.** Vous devez entrer en mode développeur pour modifier les paramètres WOL. Rendez-vous sur <http://www.chromium.org/chromium-os/developer-information-for-chrome-os-devices> pour des

<span id="page-13-0"></span>instructions sur l'accès à ce mode sur votre appareil. Le processus d'activation et de désactivation de la fonction WOL peut changer à mesure que le système d'exploitation est mis à jour.

- **2.** Après l'activation du mode développeur, le système redémarre automatiquement et vous êtes invité à configurer à nouveau votre langue et votre clavier, et à vous connecter à votre compte utilisateur.
- **3.** Une fois connecté, vous verrez le bureau Chrome. À partir de là, appuyez sur CTRL + ALT + f2 ou CTRL +  $ALT + \rightarrow$  pour entrer en mode console.
- **4.** Sur l'écran de la console, tapez root, puis appuyez sur Entrée.
- **5.** À l'invite suivante, tapez ethtool -s eth0 wol det appuyez sur Entrée pour désactiver la fonction WOL. Pour activer la fonction WOL, tapez ethtool -s eth0 wol q, puis appuyez sur Entrée.
- **6.** Appuyez sur CTRL + ALT +  $f1$  ou CTRL + ALT +  $\rightarrow$  pour revenir au bureau Chrome.

## **Gérer les applications**

Vous pouvez développer la productivité et les capacités de divertissement de votre Chromebox avec des applications gratuites ou achetées que vous pouvez télécharger directement sur votre appareil.

Pour rechercher et installer des applications, visitez le Chrome Web Store. L'utilisation de la boutique nécessite un compte Google®, mais la boutique conservera une liste de toutes les applications que vous avez installées, même si vous les avez désinstallées. Ainsi, vous ne perdrez jamais une application lorsque vous reformatez le système d'exploitation. Les applications se mettent à jour automatiquement, en veillant à ce que la version la plus récente soit toujours installée.

- Pour ouvrir une application que vous avez installée, sélectionnez l'icône du lanceur et sélectionnez l'application dans la liste, ou sélectionnez l'icône de l'application que vous souhaitez dans les applications épinglées à la barre en bas de l'écran.
- Pour épingler ou dépingler une application sur la barre de l'écran principal, sélectionnez l'icône du lanceur, puis sélectionnez l'application. Cliquez avec le bouton droit de la souris sur l'application, puis sélectionnez **Épingler à la barre**. Pour dépingler une application, faites un clic droit sur l'application et sélectionnez **Dépingler**.
- Pour désinstaller une application, sélectionnez l'icône du lanceur, puis sélectionnez l'application. Cliquez avec le bouton droit sur une application, puis sélectionnez **Retirer de Chrome**.

Pour plus d'informations sur la gestion des applications, rendez-vous sur [https://support.google.com/](https://support.google.com/chrome_webstore/answer/1053346?hl=en) [chrome\\_webstore/answer/1053346?hl=en](https://support.google.com/chrome_webstore/answer/1053346?hl=en).

# <span id="page-14-0"></span>**3 Protection de votre Chromebox et de vos informations**

La sécurité de l'appareil est indispensable pour protéger la confidentialité, l'intégrité et la disponibilité de vos données. Les solutions de sécurité standard et les logiciels tiers peuvent vous aider à protéger votre appareil contre un large éventail de risques, notamment les virus, les vers et d'autres types de codes malveillants.

Lorsque vous vous connectez à Chrome et activez la synchronisation, Chrome conserve vos informations en toute sécurité à l'aide des informations d'identification de votre compte Google pour chiffrer vos mots de passe synchronisés. Vous pouvez également crypter toutes les données synchronisées à l'aide d'une phrase passe de synchronisation. Cette phrase passe de synchronisation est stockée sur votre appareil et n'est pas envoyée à Google. Pour plus d'informations sur la synchronisation de vos données, rendez-vous sur [https://support.google.com/chrome/answer/1181035?hl=en.](https://support.google.com/chrome/answer/1181035?hl=en)

**IMPORTANT :** Certaines fonctions de sécurité répertoriées dans ce chapitre peuvent ne pas être disponibles sur votre périphérique.

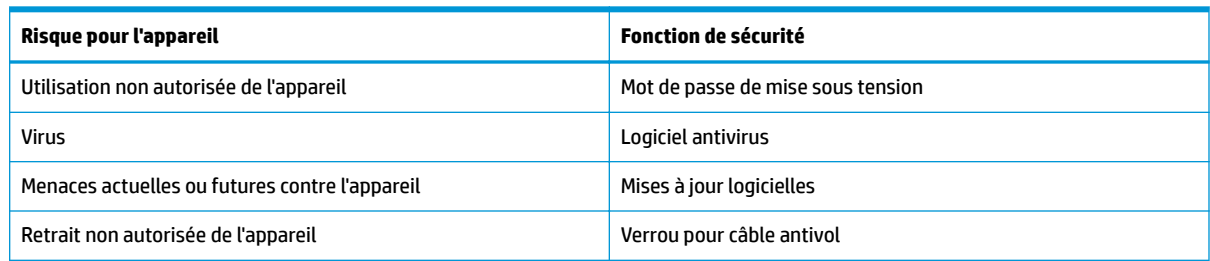

#### **Tableau 3-1 Options de sécurité Chromebox**

## **Protection de votre réseau sans fil**

Lorsque vous configurez votre réseau sans fil, activez toujours les fonctions de sécurité.

# **Sauvegarde des applications logicielles et des données**

Toutes les applications sont mises à jour automatiquement et un enregistrement de vos téléchargements et achats est conservé dans la boutique Chrome. Google enregistre également vos derniers paramètres synchronisés automatiquement. Si vous devez exécuter une restauration sur votre appareil, vous pouvez vous connecter à votre compte Google et récupérer automatiquement tous vos paramètres, favoris et applications.

HP vous recommande d'enregistrer les documents et fichiers importants sur une clé USB, une carte mémoire, un disque dur externe ou un stockage Google Cloud™. Vous pouvez enregistrer vos fichiers dans le Cloud à tout moment en sélectionnant l'emplacement Google Drive en tant qu'emplacement de sauvegarde de vos fichiers.

# <span id="page-15-0"></span>**Récupération de votre Chromebox**

Si vous souhaitez donner votre Chromebox à quelqu'un d'autre, réinitialiser les autorisations du propriétaire ou résoudre des problèmes avec le profil de votre compte, vous pouvez effacer toutes les données utilisateur locales en réinstallant votre appareil.

**<sup>2</sup> REMARQUE :** Effectuer une réinitialisation des paramètres d'usine supprime toutes les informations stockées sur votre appareil, y compris les autorisations, les paramètres et les fichiers appartenant à l'utilisateur pour tous les comptes. La réinitialisation de votre appareil n'affecte pas vos comptes ni toutes les informations synchronisées sur ces comptes.

- **1.** Sélectionnez la zone d'état dans le coin inférieur droit.
- **2. Sélectionnez Paramètres**, puis sélectionnez Afficher les paramètres avancés.
- **3.** Recherchez la section PowerWash, puis cliquez sur **PowerWash**.
- **4.** Une fois la boîte de dialogue ouverte, sélectionnez **Redémarrer**.

Pour plus d'informations sur la réinitialisation de votre Chromebox, rendez-vous sur <https://support.google.com/chromebook/answer/183084>.

## **Utilisation d'un verrou antivol en option**

Un verrou antivol (vendu séparément) a un caractère dissuasif, mais ne constitue pas une garantie contre une utilisation malveillante ou le vol de l'appareil. Les verrous antivol ne sont qu'une des nombreuses méthodes qui doivent être employées dans le cadre d'une solution de sécurité complète pour aider à maximiser la protection antivol.

L'emplacement pour câble antivol de votre Chromebox peut légèrement différer de l'illustration présentée dans cette section. Reportez-vous au chapitre [Découverte de votre Chromebox à la page 1](#page-6-0) pour connaître la position de l'emplacement pour verrou antivol sur votre appareil.

- **1.** Enroulez le verrou antivol autour d'un objet fixe.
- **2.** Insérez la clé **(1)** dans le verrou antivol **(2)**.

**3.** Insérez le verrou du câble antivol dans son connecteur sur l'appareil **(3),**, puis verrouillez-le à l'aide de la clé.

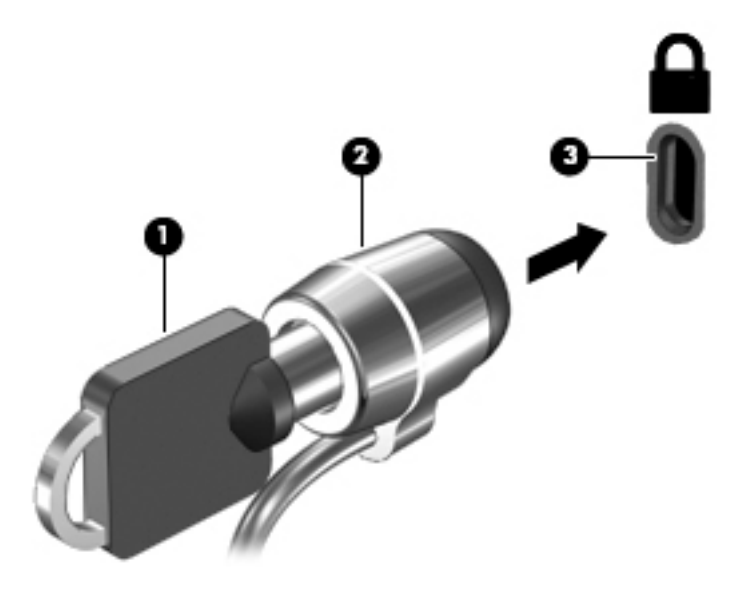

**4.** Retirez la clé et conservez-la en lieu sûr.

# <span id="page-17-0"></span>**4 Impression**

Vous disposez de plusieurs méthodes d'impression à partir de votre périphérique.

- Imprimer avec la solution d'impression Google® Chrome™ inOS.
- Imprimer à partir de Google Chrome à l'aide de HP Print de l'application Chrome.
- **REMARQUE :** Si vous utilisez HP Print pour Chrome, vous ne pouvez pas enregistrer l'imprimante avec la solution d'impression Google Chrome inOS.

# **Impression avec la solution d'impression Google Chrome inOS**

La solution d'impression Google Chrome inOS est une solution d'impression intégrée pour Chromebox. Les imprimantes HP produites en 2017 et ultérieures sont prises en charge automatiquement. Pour plus d'informations, consulter le site Web Google Chrome.

- **1.** Ouvrez la page [https://support.google.com/chrome.](https://support.google.com/chrome)
- **2.** Cliquez sur l'icône Rechercher, tapez configurer l'imprimante, puis cliquez sur Configurer **l'imprimante**.
	- **REMARQUE :** N'appuyez pas sur la touche entrée.
- **3.** Suivez les instructions à l'écran.

## **Impression à partir de Google Chrome**

Pour utiliser une autre méthode pour imprimer à partir de Google Chrome, utilisez l'application HP Print for Chrome. Vous pouvez installer l'application HP Print for Chrome à partir du Chrome Web Store. Pour plus d'informations, accédez au site Web de HP.

- **1.** Ouvrez la page <http://www.hp.com/support>.
- **2.** Cliquez sur l'icône Rechercher en haut à droite de la page, tapez Impression avec l'application HP Print for Chrome, puis appuyez sur la touche entrée.
- **3.** Suivez les instructions à l'écran.

# <span id="page-18-0"></span>**5 Autres ressources HP**

Pour accéder aux ressources permettant d'obtenir des détails sur le produit, des informations explicatives et bien plus encore, consultez ce tableau.

#### **Tableau 5-1 Informations supplémentaires**

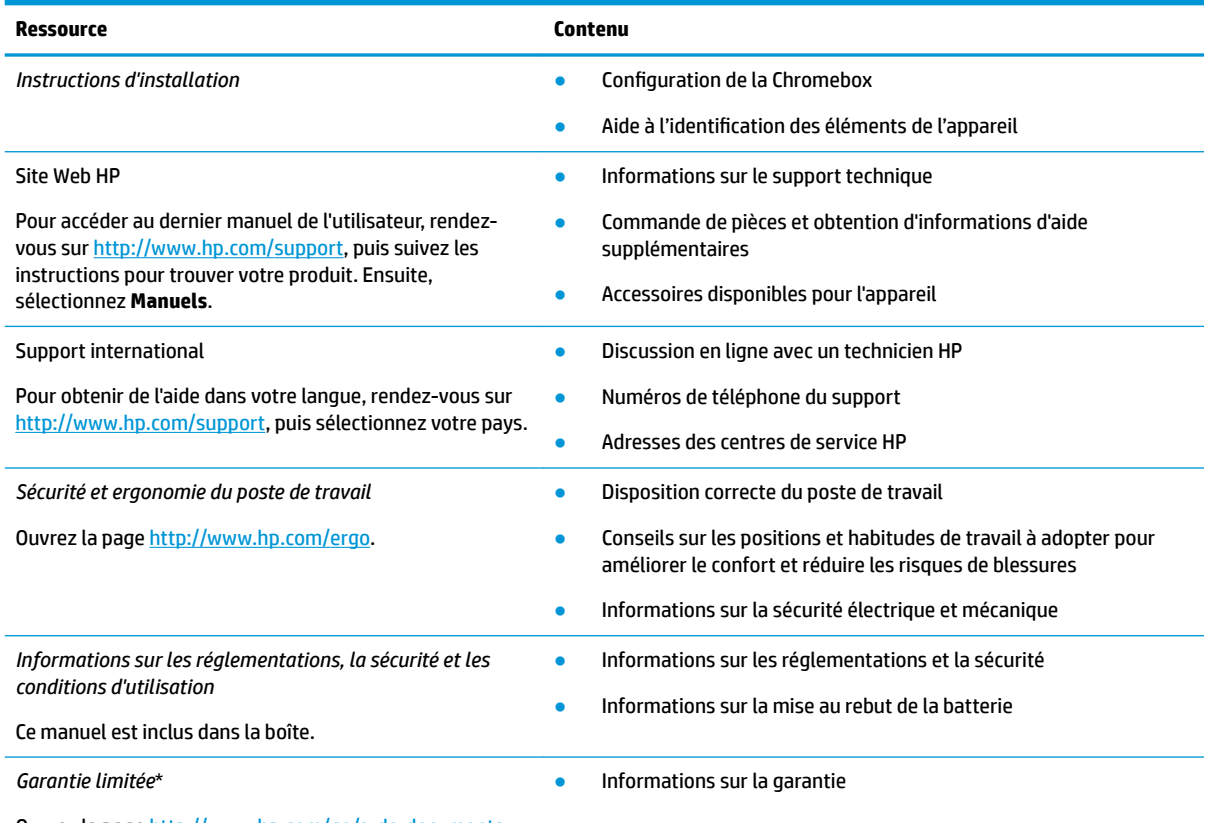

Ouvrez la page<http://www.hp.com/go/orderdocuments>.

\*Vous trouverez la garantie limitée HP avec les manuels de l'utilisateur de votre produit et/ou sur le CD ou DVD fourni avec le produit. Dans certains pays ou certaines régions, HP peut fournir une version imprimée de la garantie avec le produit. Pour certains pays ou certaines régions où la version imprimée de la garantie n'est pas fournie, vous pouvez demander une copie à l'adresse [http://www.hp.com/go/orderdocuments.](http://www.hp.com/go/orderdocuments) Pour les produits achetés en Asie-Pacifique, vous pouvez écrire à HP à l'adresse suivante : POD, PO Box 161, Kitchener Road Post Office, Singapore 912006. Veuillez inclure le nom de votre produit, votre nom, votre numéro de téléphone et votre adresse postale.

# <span id="page-19-0"></span>**6 Décharge électrostatique**

L'électricité statique est une décharge d'électricité qui se produit lorsque deux objets entrent en contact. Par exemple, vous pouvez recevoir une décharge lorsque vous êtes sur un tapis et que vous touchez la poignée métallique d'une porte.

Une décharge d'électricité statique transmise par un doigt ou d'autres conducteurs électrostatiques risque de détériorer les composants électroniques.

**IMPORTANT :** Afin d'éviter tout risque de détérioration de la Chromebox, d'une unité ou toute perte d'informations, respectez les précautions suivantes :

- Si les instructions d'installation ou de retrait vous indiquent de débrancher la Chromebox, faites-le après vous être assuré qu'elle est correctement reliée à la terre.
- Conservez les composants dans leur emballage de protection contre l'électricité statique jusqu'à ce que vous soyez prêt à les installer.
- Évitez de toucher les broches, les conducteurs et les circuits. Manipulez le moins possible les composants électroniques.
- Utilisez des outils non magnétiques.
- Avant de manipuler des composants, déchargez l'électricité statique en touchant une surface métallique non peinte.
- Si vous retirez un composant, placez-le dans un emballage de protection contre l'électricité statique.

# <span id="page-20-0"></span>**7 Accessibilité**

L'objectif de HP consiste à concevoir, fabriquer et commercialiser des produits, des services et des informations que tout le monde peut utiliser partout, sur une base autonome ou avec des périphériques ou applications de technologie d'assistance (AT) de tierce partie appropriés.

# **HP et accessibilité**

HP attache de l'importance à favoriser la diversité, l'inclusion et l'équilibre vie professionnelle/vie personnelle au sein de la société, et cela se reflète dans tout ce que HP entreprend. HP s'efforce de créer un environnement inclusif axé sur la connexion des personnes à la puissance de la technologie dans le monde entier.

### **Recherche des outils technologiques dont vous avez besoin**

La technologie peut libérer votre potentiel humain. La technologie d'assistance fait disparaître les barrières et vous aide à développer votre autonomie chez vous, au travail et au sein de la communauté. La technologie d'assistance vous aide à augmenter, à entretenir et à améliorer les possibilités fonctionnelles électroniques et informatiques.

Pour plus d'informations, voir [Recherche de la meilleure technologie d'assistance à la page 16](#page-21-0).

### **L'engagement HP**

HP s'engage à fournir des produits et services, accessibles aux personnes handicapées. Cet engagement prend en charge les objectifs de diversité de l'entreprise et permet de garantir que les avantages de la technologie soient disponibles pour tous.

L'objectif d'accessibilité HP est de concevoir, fabriquer et commercialiser des produits et services pouvant être utilisés par tout le monde, y compris les personnes handicapées, de manière autonome ou avec les périphériques fonctionnels appropriés.

Pour atteindre ce but, cette Politique d'accessibilité établit sept objectifs principaux qui guident les actions d'HP. Tous les responsables et employés HP doivent soutenir ces objectifs ainsi que leur mise en œuvre conformément à leur rôles et responsabilités :

- Renforcer la sensibilisation aux problèmes d'accessibilité au sein de HP et fournir aux employés la formation nécessaire pour concevoir, fabriquer, commercialiser et livrer des produits et services accessibles.
- Développer les recommandations d'accessibilité relatives aux produits et laisser aux groupes de développement des produits la responsabilité de la mise en œuvre de ces recommandations lorsque cela est possible sur le plan concurrentiel, technique et économique.
- Impliquer des personnes handicapées dans le développement des recommandations d'accessibilité et dans la conception et les phases d'essais des produits et services.
- Documenter les fonctions d'accessibilité et mettre à la disposition du public les informations sur les produits HP et nos services sous une forme accessible.
- Tisser des relations avec les principaux fournisseurs de solutions et de technologies d'assistance.
- <span id="page-21-0"></span>● Prendre en charge la recherche et développement en interne et en externe afin d'améliorer la technologie d'assistance pertinente pour les produits et services HP.
- Soutenir et contribuer aux normes du secteur et aux recommandations d'accessibilité.

### **International Association of Accessibility Professionals (IAAP)**

L'IAAP est une association non-lucrative axée sur la promotion des professions liées à l'accessibilité, par le biais de la mise en réseau, la formation et la certification. L'objectif est d'aider les professionnels de l'accessibilité à développer et à faire progresser leurs carrières et de permettre aux entreprises de mieux intégrer les principes d'accessibilité dans leurs produits et leur infrastructure.

En tant que membre fondateur, HP a rejoint d'autres entreprises pour faire progresser le domaine de l'accessibilité. Cet engagement soutient l'objectif d'accessibilité d'HP, en matière de conception, de fabrication et de commercialisation de produits et de services, qui peuvent être utilisés efficacement par les personnes handicapées.

L'IAAP renforce la profession en mettant en relation à l'échelle mondiale des individus, des étudiants et des entreprises afin de partager leurs expériences. Si vous souhaitez en savoir plus, rendez-vous sur <http://www.accessibilityassociation.org> pour rejoindre la communauté en ligne, vous inscrire à nos lettres d'information et en savoir plus sur les options d'adhésion.

### **Recherche de la meilleure technologie d'assistance**

Nous devons tous être en mesure de communiquer, de nous exprimer et de nous connecter au monde grâce à la technologie, que nous soyons des personnes handicapées ou que nous rencontrions des restrictions liées à l'âge. HP s'engage à renforcer la sensibilisation en matière d'accessibilité au sein de HP et avec nos clients et partenaires.

Qu'il s'agisse de polices de grande taille faciles à lire, de reconnaissance vocale qui vous permet de reposer vos mains, ou de toute autre technologie d'assistance qui vous aide dans votre situation spécifique, un large éventail de technologies d'assistance facilite l'utilisation des produits HP. Comment choisir ?

#### **Évaluation de vos besoins**

La technologie peut libérer votre potentiel. La technologie d'assistance fait disparaître les barrières et vous aide à développer votre autonomie chez vous, au travail et au sein de la communauté. La technologie d'assistance (AT) permet d'augmenter, d'entretenir et d'améliorer les possibilités de fonctionnement électronique et informatique.

Vous pouvez choisir parmi de nombreux produits dotés de la technologie d'assistance. Votre évaluation AT doit vous permettre d'évaluer plusieurs produits, de répondre à vos questions et de faciliter votre sélection de la meilleure solution pour votre situation personnelle. Vous découvrirez que les professionnels qualifiés aux évaluations AT sont issus de nombreux domaines, y compris ceux qui sont agréés ou certifiés en physiothérapie, ergothérapie, en orthophonie, et dans d'autres domaines d'expertise. D'autres, bien qu'ils ne soient pas certifiés ni agréés, peuvent également vous fournir des informations sur l'évaluation. Il vous faudra vous renseigner sur leur expérience individuelle, sur leur expertise ainsi que leurs frais afin de déterminer s'ils sont adaptés à vos besoins.

#### **Accessibilité pour les produits HP**

Ces liens fournissent des informations sur les fonctions d'accessibilité et sur la technologie d'assistance, le cas échéant, qui sont incorporées dans les différents produits HP. Ces ressources vous permettent de sélectionner les fonctions spécifiques de la technologie d'assistance et les produits les plus appropriés à votre situation.

- <span id="page-22-0"></span>● [HP Elite x3–Options d'accessibilité \(Windows 10 Mobile\)](http://support.hp.com/us-en/document/c05227029)
- PC HP-Options d'accessibilité Windows 7
- PC HP-Options d'accessibilité Windows 8
- [PC HP–Options d'accessibilité Windows 10](http://support.hp.com/us-en/document/c04763942)
- Tablettes HP Slate 7-Activation des fonctions d'accessibilité sur votre tablette HP (Android 4.1/Jelly [Bean\)](http://support.hp.com/us-en/document/c03678316)
- [PC HP SlateBook–Activation des fonctions d'accessibilité \(Android 4.3, 4.2/Jelly Bean\)](http://support.hp.com/us-en/document/c03790408)
- [PC HP Chromebook–Activation des fonctions d'accessibilité sur votre HP Chromebook ou Chromebox](https://support.google.com/chromebook/answer/177893?hl=en&ref_topic=9016892) [\(Chrome OS\)](https://support.google.com/chromebook/answer/177893?hl=en&ref_topic=9016892)
- [Boutique HP–Périphériques pour les produits HP](http://store.hp.com/us/en/ContentView?eSpotName=Accessories&storeId=10151&langId=-1&catalogId=10051)

Si vous avez besoin d'une assistance supplémentaire concernant les fonctions d'accessibilité sur votre produit HP, reportez-vous à la section [Contacter l'assistance à la page 19.](#page-24-0)

Liens supplémentaires vers des partenaires et fournisseurs externes pour obtenir une assistance supplémentaire :

- [Informations sur l'accessibilité Microsoft \(Windows 7, Windows 8, Windows 10, Microsoft Office](http://www.microsoft.com/enable)
- [Informations sur l'accessibilité des produits Google \(Android, Chrome, applications Google\)](https://www.google.com/accessibility/)
- [Technologies d'assistance triées par type de handicap](http://www8.hp.com/us/en/hp-information/accessibility-aging/at-product-impairment.html)
- **[Assistive Technology Industry Association \(ATIA\)](http://www.atia.org/)**

## **Normes et législation**

Les pays à travers le monde édictent des réglementations afin d'améliorer l'accès aux produits et aux services pour les personnes handicapées. Ces réglementations sont historiquement applicables aux produits et services de télécommunications, aux ordinateurs et aux imprimantes disposant de certaines fonctions de communication et de lecture vidéo, à la documentation de l'utilisateur associée et à l'assistance à la clientèle.

### **Normes**

La Commission d'accès aux États-Unis a créé la section 508 des normes fédérales d'acquisition (FAR) pour traiter l'accès aux technologies de l'information et des communications (TIC) pour les personnes ayant des déficiences physiques, sensorielles ou cognitives.

Les normes contiennent des critères techniques spécifiques à différents types de technologies, ainsi que des exigences de performance axées sur les capacités fonctionnelles des produits couverts. Des critères spécifiques concernent les applications logicielles et les systèmes d'exploitation, les informations et les applications basées sur le Web, les ordinateurs, les produits de télécommunications, la vidéo et les multimédias et les produits fermés autonomes.

#### **Mandat 376 – EN 301 549**

L'Union européenne a créé la norme EN 301 549 dans le cadre du mandat 376 comme boîte à outils en ligne pour l'achat public de produits TIC. La norme spécifie les exigences d'accessibilité applicables aux produits et services TIC, ainsi qu'une description des procédures d'essais et une méthodologie d'évaluation de chaque exigence.

### <span id="page-23-0"></span>**Recommandations d'accessibilité aux contenus Web (WCAG)**

Les recommandations d'accessibilité aux contenus Web (WCAG) issues de l'Initiative d'accessibilité au Web (WAI) de W3C aident les concepteurs et les développeurs Web à créer des sites qui répondent de manière plus adaptée aux besoins des personnes handicapées ou souffrant de restrictions liées à l'âge.

Les recommandations WCAG permettent de faire progresser l'accessibilité dans l'ensemble des contenus Web (texte, images, audio et vidéo) et des applications Web. Les recommandations WCAG peuvent être testées avec précision, elles sont faciles à comprendre et à utiliser et laissent aux développeurs Web la flexibilité nécessaire à l'innovation. La version WCAG 2.0 a également a été agréée sous la référence [ISO/IEC](http://www.iso.org/iso/iso_catalogue/catalogue_tc/catalogue_detail.htm?csnumber=58625/)  [40500:2012.](http://www.iso.org/iso/iso_catalogue/catalogue_tc/catalogue_detail.htm?csnumber=58625/)

Les recommandations WCAG traitent spécifiquement des obstacles empêchant un accès au Web, rencontrés par les personnes souffrant de handicaps visuels, auditifs, physiques, cognitifs et neurologiques et par les utilisateurs Web plus âgés ayant des besoins d'accessibilité. WCAG 2.0 précise les caractéristiques du contenu accessible :

- Perceptible (par exemple, en proposant des alternatives de textes pour les images, des légendes pour les éléments audio, une adaptabilité de la présentation et un contraste de couleur)
- **Utilisable** (en proposant un accès par clavier, un contraste de couleur, une temporisation à la saisie, l'absence de préhension et la navigabilité)
- **Compréhensible** (en proposant une lisibilité, une prévisibilité et une assistance à la saisie)
- **Robuste** (par exemple, en proposant une compatibilité avec les technologies d'assistance)

### **Législation et réglementations**

L'accessibilité de l'informatique et des informations a acquis une importance croissante en matière de législation. Ces liens fournissent des informations sur les principales normes, réglementations et législations.

- [États-Unis](http://www8.hp.com/us/en/hp-information/accessibility-aging/legislation-regulation.html#united-states)
- **[Canada](http://www8.hp.com/us/en/hp-information/accessibility-aging/legislation-regulation.html#canada)**
- **[Europe](http://www8.hp.com/us/en/hp-information/accessibility-aging/legislation-regulation.html#europe)**
- **[Australie](http://www8.hp.com/us/en/hp-information/accessibility-aging/legislation-regulation.html#australia)**
- [Dans le monde entier](http://www8.hp.com/us/en/hp-information/accessibility-aging/legislation-regulation.html#worldwide)

## **Liens et ressources utiles sur l'accessibilité**

Ces organismes, institutions et ressources peuvent être de bonnes sources d'informations sur les handicaps et les restrictions relatives à l'âge.

**REMARQUE :** Cette liste n'est pas exhaustive. Ces organismes sont indiqués uniquement à titre informatif uniquement. HP n'assume aucune responsabilité concernant les informations ou contacts que vous rencontrez sur Internet. La liste de cette page ne constitue en rien une approbation de HP.

### **Organismes**

Ces organismes font partie des nombreux à fournir des informations sur les handicaps et les restrictions relatives à l'âge.

- American Association of People with Disabilities (AAPD)
- The Association of Assistive Technology Act Programs (ATAP)
- <span id="page-24-0"></span>Hearing Loss Association of America (HLAA)
- Information Technology Technical Assistance and Training Center (ITTATC)
- **Lighthouse International**
- **National Association of the Deaf**
- **National Federation of the Blind**
- Rehabilitation Engineering & Assistive Technology Society of North America (RESNA)
- Telecommunications for the Deaf and Hard of Hearing, Inc. (TDI)
- W3C Initiative sur l'accessibilité du Web (WAI)

### **Établissements pédagogiques**

De nombreux établissements d'enseignement, y compris ces exemples, fournissent des informations sur les handicaps et les restrictions relatives à l'âge.

- California State University, Northridge, Center on Disabilities (CSUN)
- **University of Wisconsin Madison, Trace Center**
- University of Minnesota computer accommodations program

### **Autres ressources sur le handicap**

De nombreuses ressources, y compris ces exemples, fournissent des informations sur les handicaps et les restrictions relatives à l'âge.

- ADA (Americans with Disabilities Act) Technical Assistance Program
- Réseau Professionnel & Handicap mondial de l'OIT
- **EnableMart**
- Forum européen des personnes handicapées
- **Job Accommodation Network**
- **Microsoft Enable**

### **Liens HP**

Ces liens spécifiques à HP fournissent des informations relatives aux handicaps et aux restrictions relatives à l'âge.

[Notre formulaire de contact Web](https://h41268.www4.hp.com/live/index.aspx?qid=11387)

[Manuel HP Sécurité et ergonomie du poste de travail](http://www8.hp.com/us/en/hp-information/ergo/index.html)

[Ventes du secteur public HP](https://government.hp.com/)

## **Contacter l'assistance**

HP offre une assistance et un support technique avec les options d'accessibilité pour les clients souffrant d'un handicap.

**REMARQUE :** L'assistance est disponible en anglais uniquement.

- Pour les clients qui sont sourds ou malentendants et qui ont des questions sur l'assistance technique ou l'accessibilité des produits HP :
	- Veuillez utiliser TRS/VRS/WebCapTel pour appeler le (877) 656-7058 du lundi au vendredi, de 6h00 à 21h00, Heure des Rocheuses.
- Pour clients souffrant d'autres handicaps ou de restrictions liées à l'âge et qui ont des questions sur l'assistance technique ou l'accessibilité des produits HP, veuillez choisir l'une des options suivantes :
	- Appelez le (888) 259-5707 du lundi au vendredi, de 6h00 à 21h00, Heure des Rocheuses.
	- Remplissez le [Formulaire de contact des personnes handicapées ou souffrant de restrictions liées à](https://h41268.www4.hp.com/live/index.aspx?qid=11387)  [l'âge](https://h41268.www4.hp.com/live/index.aspx?qid=11387).

# <span id="page-26-0"></span>**Index**

### **A**

Accessibilité [15](#page-20-0) Article 508 des normes d'accessibilité [17](#page-22-0) assistance clientèle, accessibilité [19](#page-24-0) AT (technologie d'assistance) objectif [15](#page-20-0) recherche [16](#page-21-0) audio [6](#page-11-0) casque [6](#page-11-0) haut-parleurs [6](#page-11-0)

#### **C**

casque, connexion [6](#page-11-0) composants côté droit [1](#page-6-0) partie arrière [3](#page-8-0) partie avant [1](#page-6-0) partie inférieure [4](#page-9-0) connexion à un réseau sans fil [7](#page-12-0), [8](#page-13-0)

#### **D**

Décharge électrostatique [14](#page-19-0)

### **E**

étiquette Bluetooth [4](#page-9-0) étiquette de certification sans fil [4](#page-9-0) étiquettes Bluetooth [4](#page-9-0) certification sans fil [4](#page-9-0) conformité [4](#page-9-0) numéro de série [4](#page-9-0) service [4](#page-9-0) WLAN<sub>[4](#page-9-0)</sub> étiquettes de service, emplacement [4](#page-9-0) étiquette WLAN [4](#page-9-0) évaluation des besoins d'accessibilité [16](#page-21-0)

#### **H**

haut-parleurs connexion [6](#page-11-0)

### **I**

impression [12](#page-17-0) informations de conformité étiquette de conformité [4](#page-9-0) étiquettes de certification sans fil [4](#page-9-0) International Association of Accessibility Professionals [16](#page-21-0)

#### **N**

nom et numéro du produit de la Chromebox [4](#page-9-0) normes et législation, accessibilité [17](#page-22-0) numéro de série, Chromebox [4](#page-9-0)

#### **P**

périphérique Bluetooth [7,](#page-12-0) [8](#page-13-0) périphérique WLAN [4](#page-9-0) Politique d'assistance HP [15](#page-20-0)

#### **R**

ressources, accessibilité [18](#page-23-0)

#### **S**

son. *Voir* audio support technique [13](#page-18-0)

### **T**

technologie d'assistance (AT) objectif [15](#page-20-0) recherche [16](#page-21-0)

#### **V**

vidéo, utilisation [6](#page-11-0) voyager avec la Chromebox [4](#page-9-0)